# **LINDY COMPUTER CONNECTION TECHNOLOGY CPU Switch LITE**

**Manual English Benutzerhandbuch Deutsch Manuel Français Manuale d' Uso Italiano**

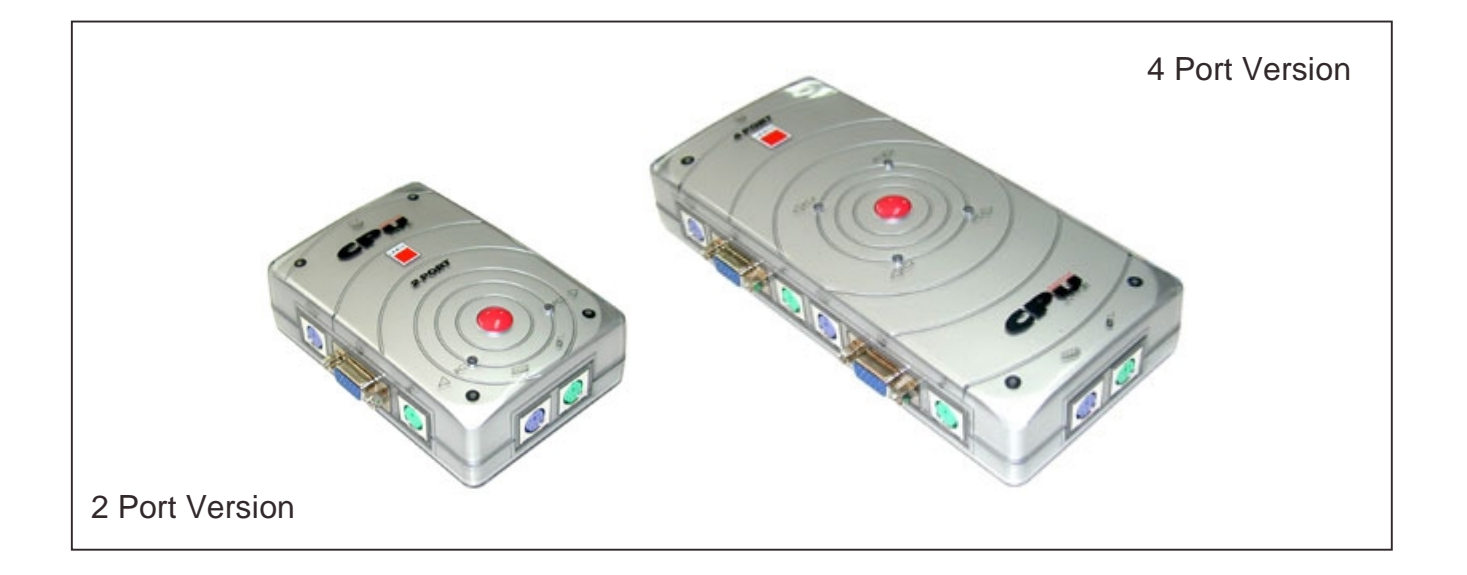

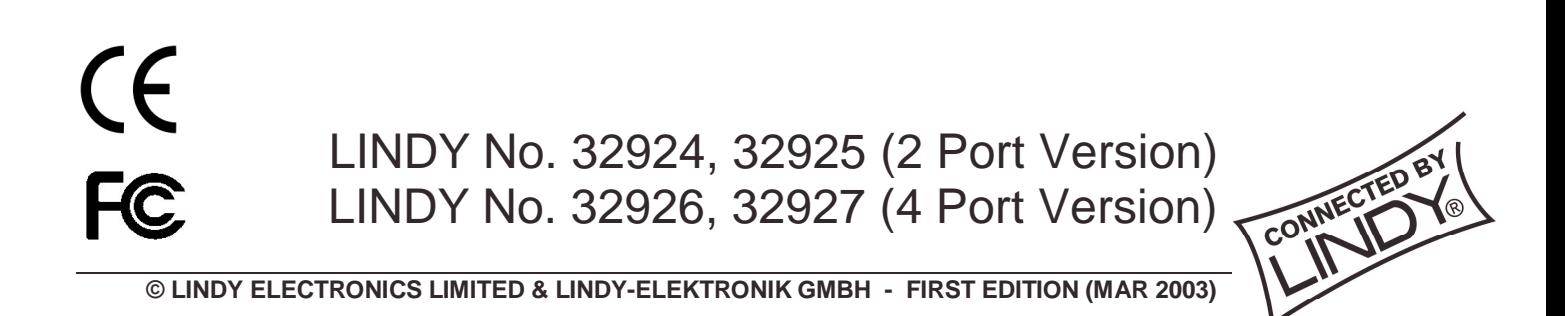

## **Packing List CPU Switch LITE Bundle No. 32925, 32926**

The complete LINDY CPU Switch LITE package consists of:

- 1. 1 LINDY CPU Switch LITE 2 or 4 Port
- 2. Two sets of KVM cable (4 sets for 4 port version) each cable is 2m in length
- 3. This manual

Please read this manual thoroughly, and follow the installation and operation procedures carefully to prevent any damage to the LINDY CPU Switch unit, and/or any of the devices connected to it.

Der Lieferumfang des LINDY CPU Switch LITE besteht aus:

- 1. 1 LINDY CPU Switch LITE 2 oder 4 Port
- 2. Zwei Kabelsätze (bzw. 4 bei 4 Port Version) à 2m zum Anschluss der Rechner
- 3. Dieses Handbuch

Lesen Sie dieses Handbuch bitte sorgfältig und befolgen Sie die hilfreichen Installations- und Bedienhinweise um Beschädigungen des CPU Switch oder der angeschlossenen Rechner zu vermeiden.

L'emballage du LINDY CPU Switch LITE comprend les éléments suivants:

- 1. 1 LINDY CPU Switch Lite
- 2. 2 câbles KVM (ou 4 pour la version 4 Ports) de 2m pour la connexion aux PC
- 3. Le manuel de l'utilisateur

Veuillez lire ce manuel attentivement et suivez la méthode d'installation pour la connexion du CPU Switch aux ordinateurs.

La confezione del LINDY CPU Switch LITE comprende:

- 1. 1 LINDY CPU Switch LITE
- 2. Due Set di cavi (4 per la versione a 4 porte) da 2m ciascuno.
- 3. Manuale d'Uso

Vi preghiamo di leggere completamente questo manuale e seguire le procedure di funzionamento e dell' installazione con attenzione per prevenire danni al LINDY CPU Switch, e/o ai dispositivi ad esso collegati.

 **ENGLISH ENGLISH** 

DEUTSCH

- **Switch off all devices to be connected.**
- **Connect the CPU Switch LITE to the computers and to your keyboard, monitor and mouse using the appropriate cables.**
- **Switch on the monitor followed by the computers.**
- **Don't switch the channels during boot up of the connected computers. For operation you can change the computer ports either by pressing the red push button or by hotkey from your keyboard: press the SCROLL LOCK key twice within less than 2 seconds and then use cursor up or down.**

**Additional information can be found under the Installation and Operation Sections of this manual.**

## **Overview**

The LINDY CPU Switch LITE allows you to access up to four PCs using one keyboard, monitor and mouse. The keyboard and mouse connectors on the PCs both have to be PS/2 style. By using this switch you can save on the additional cost of keyboards, monitors and mice. You will also save on desk space and eliminate the problems of using the wrong keyboard or mouse and all the trouble associated with this.

This unit is a pure hardware solution and will therefore work with all operating systems. This unit does not require any software installation. You simply connect the cables between the KVM Switch LITE and your computers, and then turn on the computers.

The CPU Switch LITE supports two methods of switching between the connected computers: by pressing the red push button, or via keyboard hotkeys.

The CPU Switch LITE emulates the keyboard and mouse connections for all connected PCs permanently. This prevents error messages when switching between connected PCs.

## **FEATURES**

- Supports monitor resolution up to 1920 x 1440
- Permanent keyboard and mouse emulation
- Supports PCs with PS/2 type connectors
- Serial Mice and connectors are NOT supported
- Runs with all known operating systems
- Connection with standard LINDY cables for SVGA and PS/2
- No power supply required.

## **INSTALLATION**

Before you start please switch off all the computers to be attached.

Apart from the PCs to be connected you will only need one keyboard, monitor, PS/2 mouse, and the standard connection cables to connect the keyboard, monitor and mouse ports of your PCs to the LINDY CPU Switch LITE. If some cables are not long enough we recommend that the complete cable be replaced with a longer length rather than using extension cables.

Extension cables introduce additional plug to socket connections, which can affect the signal quality, please, bear this in mind when using high resolutions or long distances.

Connect the keyboard, monitor and mouse directly to sockets of the LINDY CPU Switch LITE. If your keyboard has a 5-pin DIN connector you can use a PS/2 adaptor (LINDY Art No. 70129) in most cases this adaptor will work.

Serial Mice with 9 Way D or USB connectors are not supported and cannot be used. Connect the PCs keyboard, monitor and mouse ports directly to the appropriate sockets on the LINDY CPU Switch LITE labeled with the appropriate pictograms. Then connect the PC ports. The mouse port on your PC must be a PS/2 type (6 pin Mini DIN socket).

When you have made all connections switch on the monitor first and then the PCs.

## **OPERATION**

Your monitor will only display one PC signal at any one time. All keyboard and mouse commands are sent to this PC only.

After initial power up, port 1 is active by default. When a PC is connected to this port and it is not switched on or is in sleep mode, the monitor will not show any signal. Please note that this is not the sign of a faulty CPU Switch!

#### **The Red Push Button:**

Pressing the button switches the PC ports cyclically:

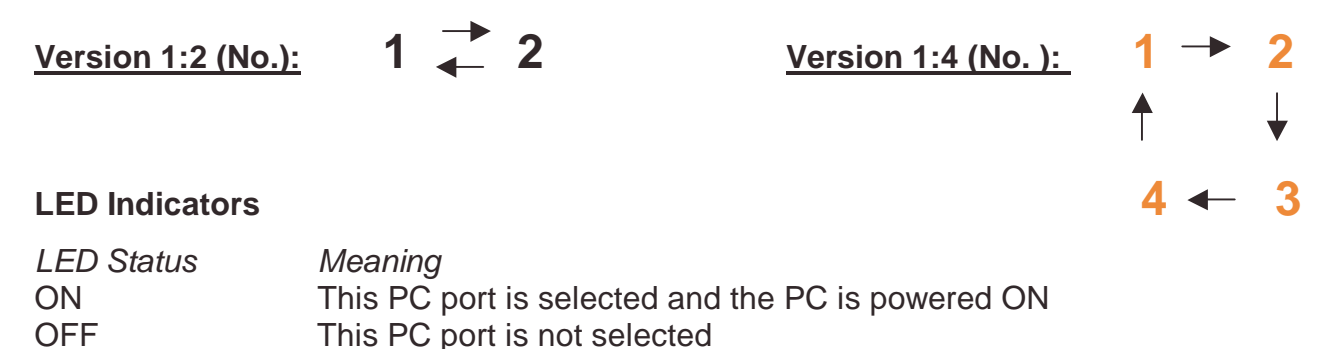

### **Direct Port Selection / Keyboard Hot Key Commands:**

Flashing This PC port is selected but the PC is powered OFF

You can also conveniently command the CPU Switch LITE to switch the CPU port using simple key sequences. To send commands to the KVM switch the SCROLL LOCK key must be pressed twice within 2 seconds. You will hear a beep for confirmation.

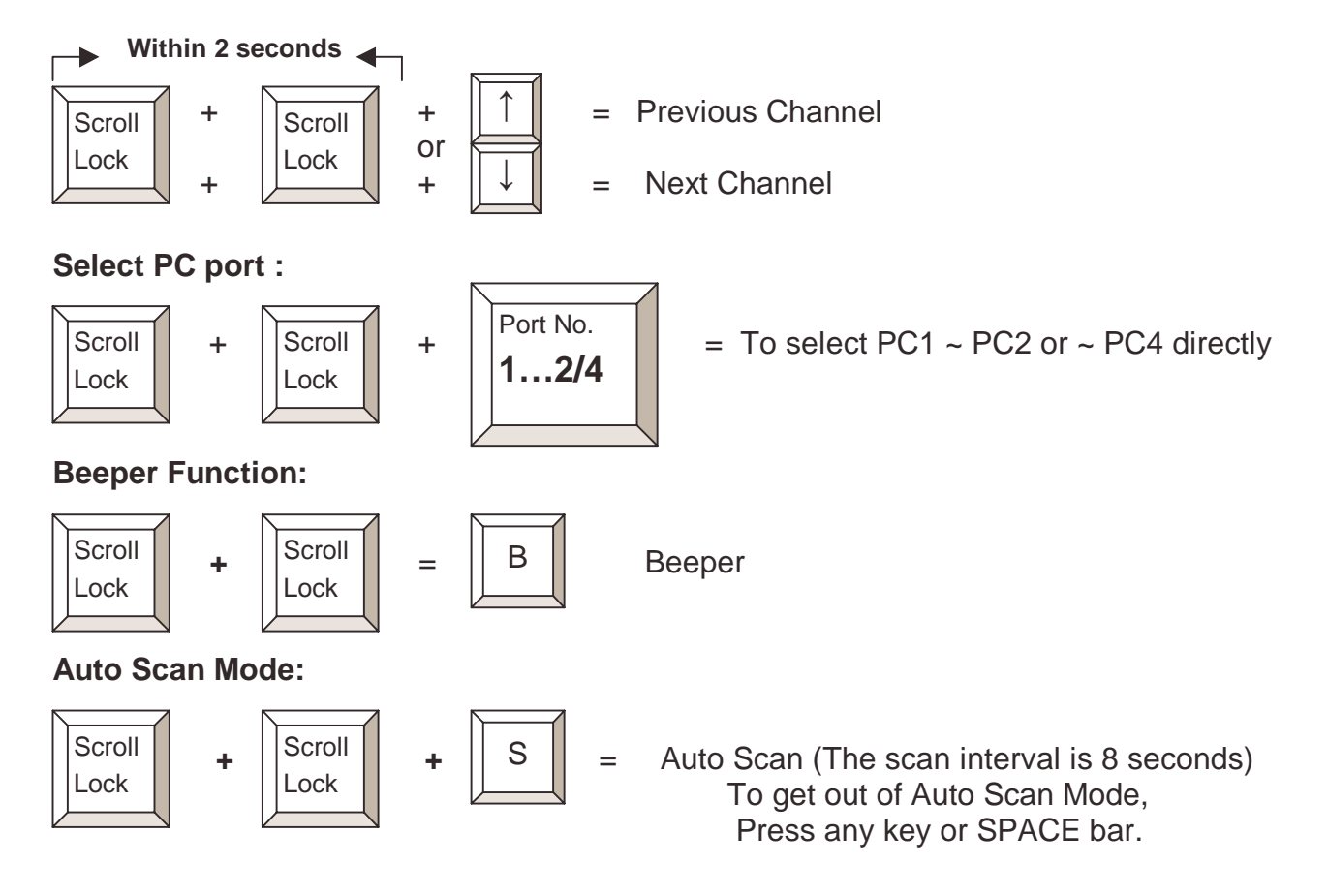

## **TROUBLESHOOTING**

If you are experiencing problems, first ensure that all cables are properly connected.

When a PC is not switched on, in sleep, or in standby mode then the monitor will not show any display. Please note that this is not a sign of a faulty CPU Switch!

Before you check any further please ensure that all cables are well seated. You may wish to label each of the cables for easy identification, and to avoid confusion later.

#### **Power Adaptor Free Design:**

The KVM switch draws it's power from the keyboard port of each of the computers. In a very few cases notebook computers may not be able to support enough power to the KVM switch via the PS/2 port. If this is the case then the other attached computer(s) will need to be powered ON so the KVM switch can operate correctly.

#### **Booting up PC**:

Don't press any keys on the keyboard or mouse while the computers are booting up, otherwise, it may cause an error! It's also possible that the keyboard or mouse may not be detected and you will then need to re-boot each computer.

#### **Keyboard:**

The computer boots up fine, but keyboard doesn't work

- Make sure the keyboard works when directly plugged into the computer.
- Try a different keyboard model with PS/2 connector.

#### **Mouse:**

- 1. The mouse is not detected during PC boot up or Windows start.
	- Make sure the mouse works when directly plugged into the computer. You have to install the appropriate mouse driver on all computers connected!
	- Make sure the mouse is a true PS/2 mouse. A combo mouse will work just as long as it is in PS/2 mode. Always use the adaptor originally supplied with your mouse; there are a lot of different versions!
- 2. Avoid moving the mouse or pressing the mouse buttons when switching the ports.
- **3.** Some advanced mice like radio frequency mice, 5 button mice and scroll wheel mice use very uncommon proprietary signals. Although LINDY has carefully checked for the highest compatibility, LINDY cannot guarantee that the CPU Switch will work with all known mice, especially those developed and produced after the CPU Switch production.

#### **Monitor picture is not sharp or shows shadows**:

Make sure you have used high quality video cables with coaxial cores. If the diameter of the cable is less then 6mm this cable may probably be not good enough. High quality cables typically have a diameter of 8mm or more.

The CPU Switch LITE does not support cable lengths of more than 5m.

## Limited Warranty

For Great Britain LINDY Electronics Ltd warrants that this product shall be free from defects in workmanship and materials for a period of one year from the date of original purchase. If the product should fail to operate correctly in normal use during the warranty period, LINDY will replace or repair it free of charge. No liability can be accepted for damage due to misuse or circumstances outside LINDY's control. Also LINDY will not be responsible for any loss, damage or injury arising directly or indirectly from the use of this product. LINDY's total liability under the terms of this warranty shall in all circumstances be limited to the replacement value of this product.

If any difficulty is experienced in the installation or use of this product that you are unable to resolve, please contact your supplier.

## **Überblick**

Der LINDY CPU Switch LITE erlaubt die einfache und komfortable Bedienung und Steuerung von mehreren Computern von nur einem Eingabeplatz aus. Ihre Maus und Tastatur sollten aktuelle Modelle mit PS/2 Anschluss sein. Mäuse mit 9 poligem oder USB-Anschluss werden nicht unterstützt. Der CPU Switch erübrigt zusätzliche Monitore, Mäuse und Tastaturen auf dem Schreibtisch und sorgt so für Ordnung, Übersicht und verhindert Verwechselungen.

Der CPU Switch benötigt keinerlei Treiber- oder Softwareinstallation. Er funktioniert mit allen verbreiteten Betriebssystemen. Einfach anschließen und fertig.

Der CPU Switch LITE kann auf unterschiedliche Arten zwischen den Computern hin und herschalten: durch Tastaur-Hotkey (2x ROLLEN Taste drücken) oder über die rote Schalttaste am Switch.

Der CPU Switch LITE emuliert elektronisch für alle angeschlossenen Computer permanent Maus, Tastatur und Monitor. Nur dadurch wird verhindert, dass die Computer beim Umschalten die Maus und Tastatur nicht "verlieren".

## **Eigenschaften**

- Unterstützt Monitorauflösungen bis 1920 x 1440
- Permanente Maus-, Tastatur- und Monitoremulation
- Unterstützt PCs mit PS/2 Anschlüssen (Mini-DIN 6 Pol für Maus und Tastatur)
- Serielle Mäuse und Rechneranschlüsse (9 polig) oder USB werden NICHT unterstützt
- Kompatibel zu allen verbreiteten PC Betriebssystemen
- Benötigt kein Netzteil / keinen 220V Anschluss

## **INSTALLATION**

Schalten Sie vor Installation alle anzuschließenden Geräte aus.

Neben den anzuschließenden Rechnern benötigen Sie nur einmal Monitor, Maus und Tastatur. Letztere werden mit Ihren Kabeln direkt an den CPU Switch an den mit den Pictogrammen gekennzeichneten Buchsen angeschlossen. Die Rechner werden mit den dem Bundle beiliegenden Kombikabeln an die Ports mit den Bezeichnungen PC1, 2, 3 und 4 angeschlossen.

Sollten die Kabel nicht lang genug sein so empfehlen wir den Austausch gegen längere Kabel anstelle von Verlängerungen. Verlängerungskabel führen aufgrund zusätzlicher Stecker/Kupplung-Verbindungen immer zu Qualitätsverlusten besonders beim Monitorsignal!

Falls Ihre Tastatur oder der Tastaturport des Rechners einen 5poligen Anschluss hat, können Sie versuchen LINDY Adapter zu verwenden (70129 für Tastatur, 70139 für Rechner). Meist wird dies funktionieren. Maus und Mausport müssen PS/2 Version sein, 9polige Anschlüsse funktionieren nicht.

Nachdem alle Verbindungen hergestellt wurden schalten Sie zuerst den Monitor und dann die Rechner ein.

## **Betrieb**

Ihr Monitor zeigt immer nur das Bild des aktuell selektierten Ports bzw. Rechners. Gleichzeitig gehen alle Tastatur- und Mausbefehle ebenso nur an diesen einen Port bzw. Rechner. Nachdem dem Einschalten ist Port 1 standardmäßig der aktive Port. Ist ein Rechner angeschlossen und ist dieser nicht im Standby-Zustand wird sein Monitorsignal angezeigt. Sollte der Energiesparmodus allerdings das Bildschirmsignal abgeschaltet haben, so bleibt auch Ihr Monitor dunkel bis Sie den Rechner wieder eingeschaltet bzw. aufgeweckt haben!

#### **Die rote Umschalttaste:**

Drücken Sie diese Taste um zwischen den Rechner zyklisch umzuschalten:

**Version 1:2 (No.):**  $1 + \frac{1}{2} = 2$  Version 1:4 (No. ): **Bedeutung der LED Anzeige:** 

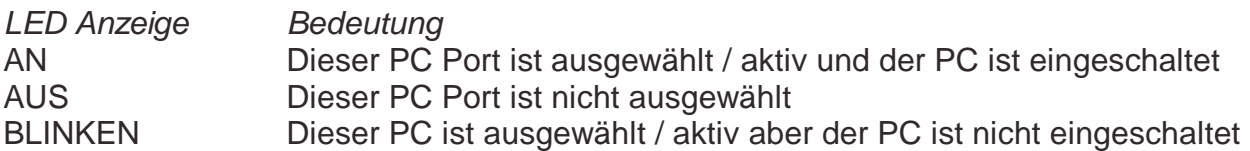

#### **Direkte Port-Anwahl / Tastatur HotKey Kommandos:**

Sie können auch bequem von der Tastatur aus die Ports bzw. Rechner anwählen. Dazu drücken Sie zweimal kurz hintereinander die ROLLEN-Taste. Zur Bestätigung sendet der CPU Switch einen Signalton. Drücken Sie dann enteder die Ziffer für den Port, S für Autoscan oder Cursor-Taste RAUF oder RUNTER:

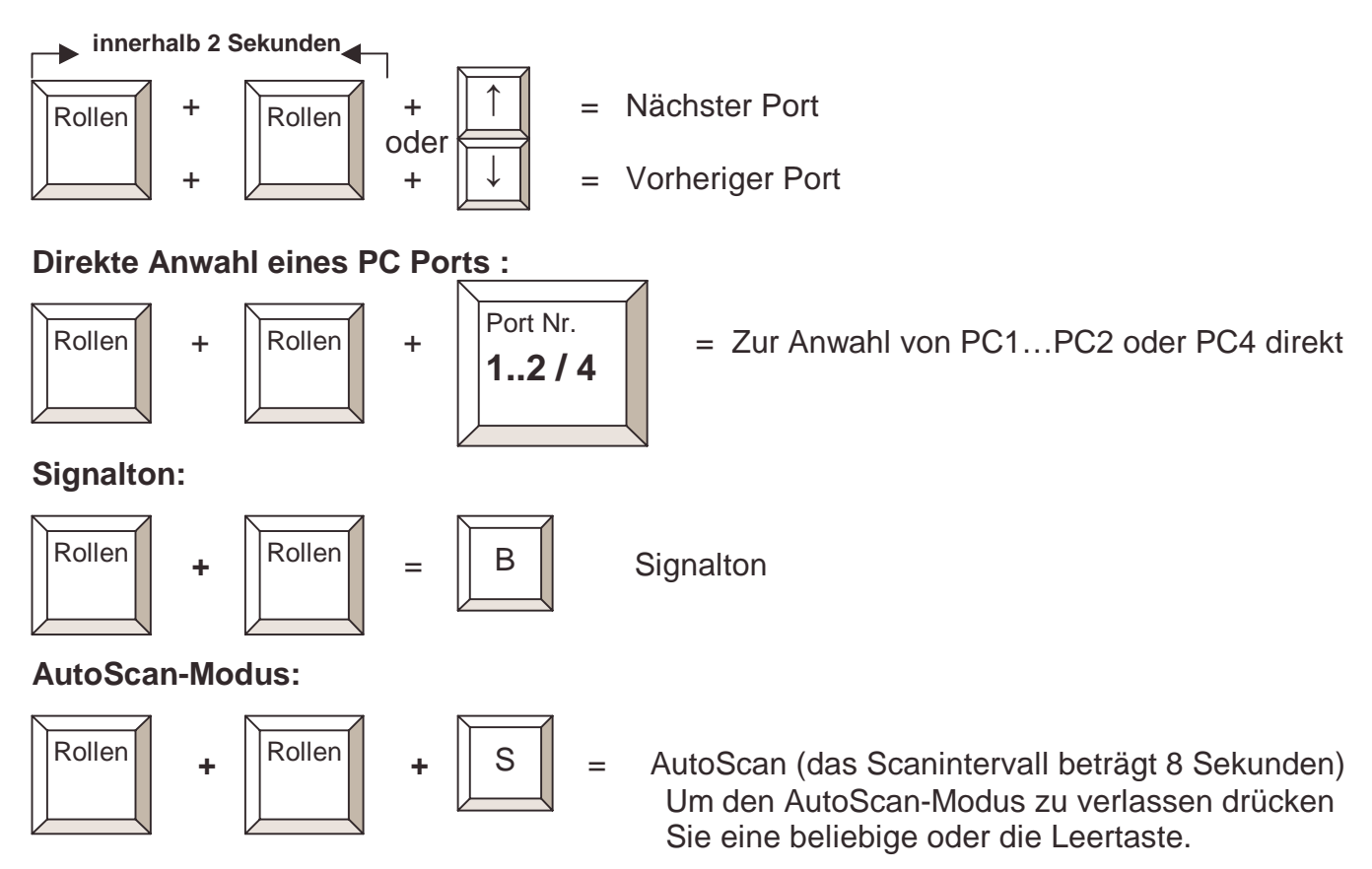

## **Fehlersuche**

Sollten Sie wider Erwarten Probleme haben so prüfen Sie zuerts den korrekten Sitze aller Kabel. Falls ein Rechner sich im Energiesparmodus mit abgeschaltetem Monitor befindet kann er selbstverständlich kein Bildsignal senden und der Monitor bleibt dunkel. Wecken Sie ihn auf die üblicher Art, als wäre er nicht über den CPU Switch angeschlossen wieder auf. Prüfen Sie bitte auch ob eventuell Kabel an falschen Ports angeschlossen sind, beachten Sie dabei die an der Oberseite des CPU Switch aufgedruckten Symbole sowie die farbliche Kodierung für die Maus- (GRÜN) und Tastauranschlüsse (LILA).

Der LINDY CPU Switch bezieht seinen Strom über die Tastaturports der angeschlossenen Computer. Er benötigt daher kein Netzteil. Sollte ein Computer, z.B. ein Mini-Notebook, nicht in der Lage sein genug Strom zu liefern, so müssen die weiteren angeschlossenen Rechner eingeschaltet bleiben.

#### **Einschaltvorgang / Booten der PCs**:

Schalten Sie zuerst den Monitor und dann die angeschlossenen PCs ein. Das gleichzeitig Einschalten aller Geräte über eine Steckdosenleiste ist auch OK.

Drücken Sie bitte keine Tasten bis die Rechner hochgefahren sind.

#### **Tastaurprobleme :**

Der Rechner reagiert auf Tastatureingaben nicht

- Prüfen Sie ob die Tastatur bei direktem Anschlluss an den Rechner funktioniert
- Überprüfen Sie ob die Anschlüsse zwischen Rechner und Switch nicht verwechselt wurden
- Versuchen Sie es mit einer anderen Tastatur mit PS/2 Stecker

#### **Mausprobleme :**

- 1. Die Maus wird beim Rechenrstart nicht erkannt
	- ! Prüfen Sie ob die Maus bei direktem Anschluss am Rechner korrekt erkannt wird und funktioniert. Sie müssen auf alle Fälle den korrekten zur Maus passenden Maustreiber auf JEDEM der angeschlossenen Rechner installieren!
	- ! Stellen Sie sicher, dass Ihre Maus eine PS/2 Maus ist. Ein Multiprotokoll-Maus arbeitet nur solange korrekt wie sie im PS/2 Modus ist. Verwenden Sie bei Multiprotokollmäusen immer den vom Maushersteller mitgelieferten Adapter; selbst bei gleichem Aussehen unterscheiden sich solche Adpter intern!
- **2.** Vermeiden Sie die Bewegung der Maus oder ein Klicken während des Bootvorganges oder beim Umschalten auf einen anderen Rechner.
- **3.** Nicht-Standard-Mäuse mit zusätzlichen Features, wie zum Beispiel Funkmäuse, 5- Tastenmäuse und ähnliche, verwenden proprietäre nicht-Standard-konforme PS/2-Signale. Obwohl LINDY auf eine möglichst große und umfangreiche Kompatibilität zu möglichst vielen Maustypen geachtet hat, kann jedoch nicht sichergestellt werden, dass der CPU Switch mit allen diesen Maustypen, besonders mit erst nachträglich auf den Markt gekommenen Maustypen funktioniert. (Leider hebt sich hier besonders Logitech negativ vom Markt ab weil fast jeder Maustyp andere Bussignale verwendet.) Sollten Sie auf ein solches Problem treffen, versuchen Sie bitte, Microsoft-Treiber für die Maus zu installieren. Damit sind möglicherweise nicht alle erweiterten Funktionen verfügbar aber Sie können arbeiten. **Das Monitorbild hat Schatten und/oder ist unscharf**:

Stellen Sie sicher, dass Sie nur Qualitätskabel mit Coaxleitungen veerwenden! Falls der Durchmesser der VGA Kabel weniger als 6mm beträgt, kann dies ein Anzeichen für schlechte Kabelqualität sein. Hochwertige VGA-Kabel haben in aller Regelk Durchmesser von 8mm und mehr.

Der CPU Switch ist für den Einsatz mit Kabellängen bis 5m konzipiert!

## **Introduction**

Le LINDY CPU Switch LITE permet le contrôle de plusieurs unités centrales PCs à partir d'un seul écran, clavier et souris. Le clavier et la souris du PC doivent être tous deux de type PS/2. Avec ce produit, vous pourrez éviter l'achat de claviers, souris, moniteurs supplémentaires. Vous bénéficierez également d'un gain de place conséquent.

Ce produit est une solution entièrement matérielle et fonctionnera sans installation de système d'exploitation. La seule chose à faire est de connecter les câbles et d'alimenter le commutateur.

Le CPU Switch LITE supporte deux types de commutation entre les ordinateurs: par touches de raccourci clavier ou en appuyant sur le bouton rouge présent sur le périphérique. Le CPU Switch LITE émule le signal clavier, souris et moniteurs pour tous les PCs connectés en permanence. Ceci évite les messages d'erreur lors de la commutation entre les ordinateurs.

## **CARACTERISTIQUES**

- Supporte des résolutions jusqu'à 1920 x 1440
- Emulation permanente du clavier, souris et moniteur
- Supporte les PCs avec connexions PS/2
- Souris série NON supportées
- Fonctionne avec tous les systèmes d'exploitation
- Connexion par câbles standard LINDY pour SVGA et PS/2
- Pas d'alimentation nécessaire.

## **INSTALLATION**

Avant de commencer, éteignez tous les ordinateurs connectés.

En dehors de la connexion des PCs avec des câbles standards vous aurez seulement besoin de connecter un clavier, souris et moniteur au LINDY CPU Switch LITE. Si certains câbles ne sont pas assez longs, nous vous recommandons de remplacer ces câbles par des câbles plus longs, sans ajouter de rallonges. Les rallonges font baisser la qualité du signal.

Ce cas s'applique surtout si vous utilisez une haute résolution avec des distances importantes. Connectez le clavier, souris et moniteur directement aux connecteurs du LINDY CPU Switch LITE. Si votre clavier possède une connexion DIN-5, il est possible d'utiliser un adaptateur PS/2 (LINDY No. 70129). Dans la plupart des cas, cette solution fonctionnera.

Les souris série Sub-D 9 ou USB ne sont pas supportées et ne peuvent pas être utilisées. Connectez les ports des ordinateurs PCs directement aux ports du LINDY CPU Switch LITE indiqués par les pictogrammes appropriés. Connectez ensuite les ports aux PCs. Le type de port souris du PC doit être de type PS/2 (Mini DIN 6).

Lorsque vous avez effectué toutes les connexions, lancez les ordinateurs.

## **UTILISATION**

Votre moniteur affichera seulement un affichage de PC à la fois.

Toutes les commandes clavier et souris sont envoyées uniquement au PC sélectionné. Après allumage, le port 1 est actif par défaut. Si un PC est connecté à ce port et n'est pas sous tension ou est en veille, le moniteur n'affichera pas de signal.

Cela ne signifie pas que le CPU Switch est défectueux!

#### **Le Bouton Rouge:**

Une pression sur ce bouton vous permet de commuter entre les PCs de manière cyclique:

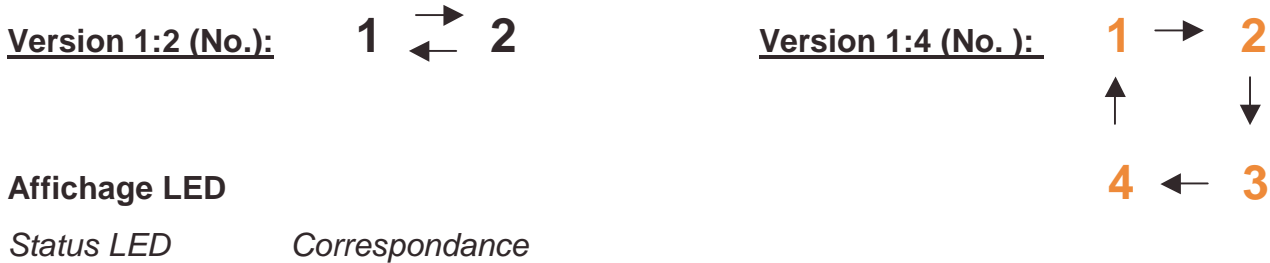

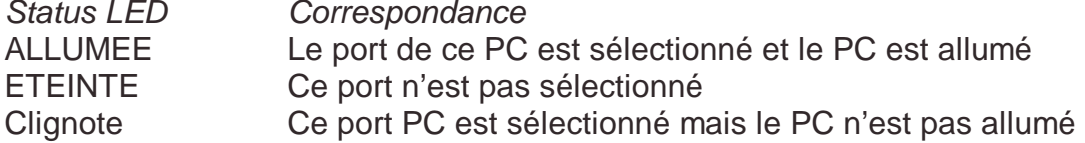

#### **Sélection de Ports Directe / Commandes de Raccourci Clavier:**

Vous pouvez également commander le CPU Switch LITE pour la commutation entre les ports suivant une séquence de touches clavier. Pour envoyer une commande clavier au commutateur, appuyez deux fois sur la touche ARRET DEFIL en moins de deux secondes. Vous entendrez un BIP de confirmation.

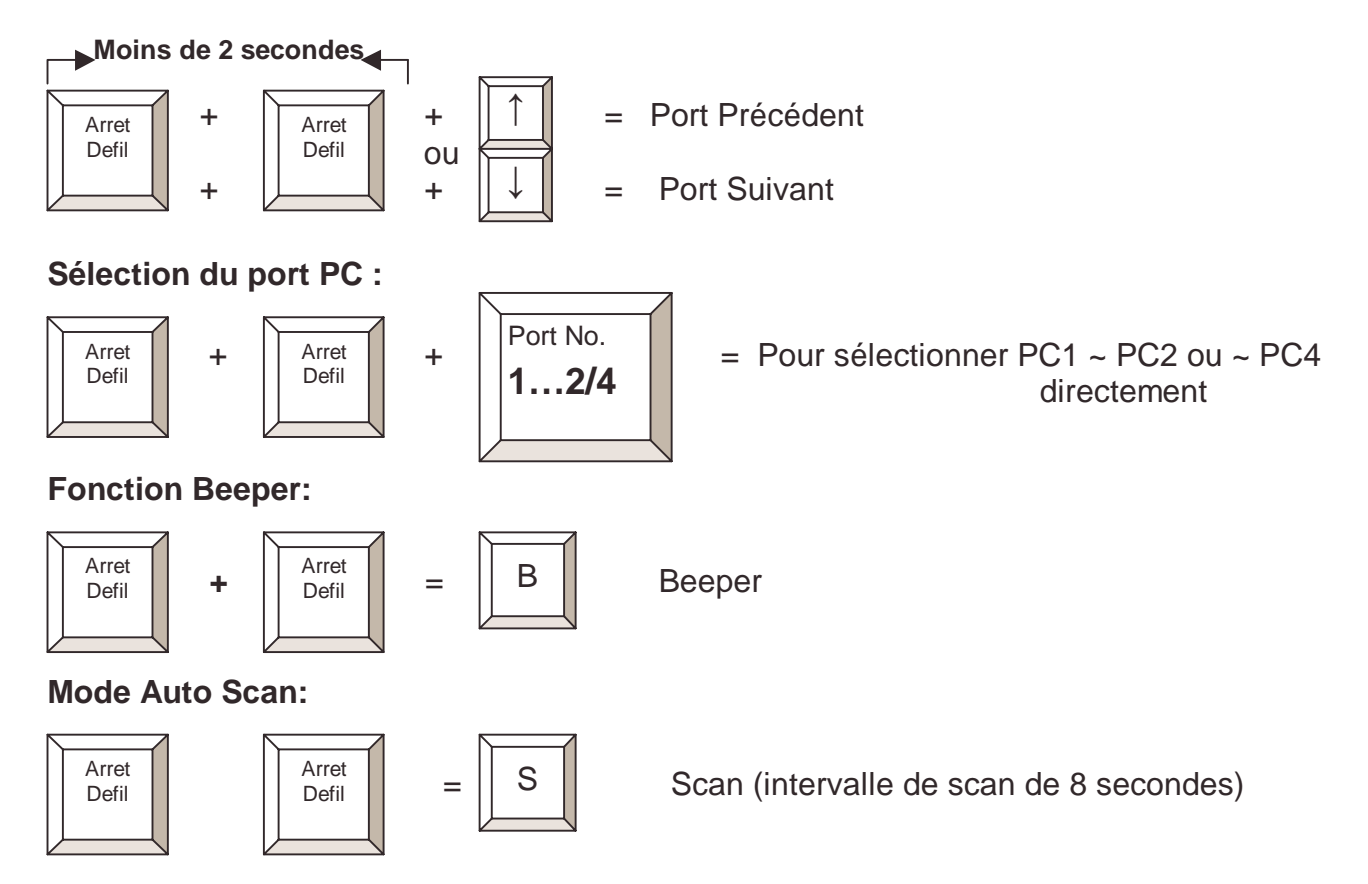

## **PROBLEMES RENCONTRES**

Si vous rencontrez des problèmes, assurez-vous tout d'abord que tous les câbles soient connectés correctement.

Lorsqu'un PC n'est pas allumé ou est en veille, le moniteur n'affichera aucun signal. Cela ne signifie pas que le CPU Switch est défectueux!

Avant de vérifier, assurez-vous d'avoir connecté tous les câbles. Eventuellement attribuez des numéros aux différents câbles pour les reconnaître.

#### **Pas d'alimentation externe nécessaire:**

Le commutateur KVM est alimenté par le port clavier des ordinateurs. Dans certains cas, les ordinateurs comme les PCs portables ne peuvent pas fournir assez d'alimentation par le port PS/2. Dans ce cas, les autres ordinateurs devront être mis sous tension pour fournir assez de tension au CPU Switch.

#### **Démarrage des PCs**:

N'appuyez sur aucune touche du clavier pendant le démarrage des PCs.

Dans le cas contraire, cela peut créer une erreur au démarrage des PCs.

#### **Clavier :**

L'ordinateur démarre bien, mais le clavier ne fonctionne pas

- Assurez-vous que le clavier fonctionne bien lorsqu'il est connecté directement au PC
- Assurez-vous d'avoir un clavier en modèle PS/2

#### **Souris:**

- 1. La souris n'est pas reconnue au démarrage du PC ou au démarrage de Windows.
	- Assurez-vous que la souris fonctionne directement connectée au PC. Vous devez installer le pilote de souris approprié à tous les ordinateurs connectés!
	- Assurez-vous d'avoir une souris 100% PS/2. Une souris combo fonctionnera tant qu'elle sera utilisée en mode PS/2. Veillez à toujours utiliser l'adaptateur fourni avec cette souris, il existe plusieurs versions différentes!
- 2. Evitez d'appuyer sur les boutons de la souris lors de la commutation entre les PCs.
- **3.** Certaines souris, comme les souris radio sans fils, les souris 5 boutons ou certaines souris à molettes utilisent un signal propriétaire différent (comme Logitech). Bien que LINDY ait vérifié minutieusement la compatibilité, il se peut que certaines souris ne fonctionnent pas.

#### **L'image affichée n'est pas nette ou présente des échos**:

Assurez-vous d'avoir utilisé des câbles prévus pour des hautes résolutions. Si le diamètre du câble est de moins de 6mm, le câble est probablement de mauvaise qualité, utilisez dans ce cas des câbles de diamètre 8mm ou plus.

Le CPU Switch LITE ne supporte pas des longueurs de câbles vidéo de plus de 5m.

## **CARATTERISTICHE**

- Supporto di risoluzioni video fino a 1920 x 1440
- Emulazione permanente di tastiera, monitor e mouse
- Supporto PC con connettori di tipo PS/2
- Mouse e adattatori seriali NON sono supportati
- Funziona con tutti i sistemi operativi conosciuti.
- Collegamenti effettuabili con cavi SVGA e PS/2 standard LINDY.
- Non necessita di alimentazione elettrica.

## **INSTALLAZIONE**

Prima di installare il CPU Switch LITE spegnete tutti i dispositivi (pc e monitor, ecc…) a cui lo volete collegare.

Oltre ai PC da connettore necessitate solo di un mouse e una tastiera PS/2, un monitor e un set di cavi di collegamento standard per collegare le porte PS/2 (tastiera e mouse) e SVGA del PC al CPU Switch. Se i cavi non sono lunghi a sufficienza raccomandiamo di sostituirlo con uno della lunghezza appropriata invece di utilizzare prolunghe che introducono sempre deterioramenti del segnale. Connettete la tastiera, il monitor e il mouse direttamente alle porte del CPU Switch Lite. Se la vostra tastiera ha un connettore di tipo AT (5 poli DIN) potete provare ad utilizzare un adattare PS/2-AT (Lindy art. 70129). Nella maggior parte dei casi questa soluzione funziona senza problemi. Mouse con connettori seriali o USB non sono supportati e non possono essere utilizzati.

Una volta effettuate tutte le connessioni accendete prima il monitor e poi i PC.

## **UTILIZZO**

Il vostro monitor visualizzerà il segnale proveniente da un solo PC alla volta. Tutti i comandi inviati dalla tastiera e dal mouse giungeranno esclusivamente a questo PC. Dopo la prima accensione la porta attiva di default è la numero 1. Quando il computer connesso a questo PC è spento o è in modalità Power Saving sul monitor non comparirà alcun segnale. Questo non è quindi un segno di malfunzionamento del CPU Switch!

#### **Commutazione tramite il pulsante ROSSO:**

Premendo il pulsante rosso presente sullo Switch i PC verranno selezionati ciclicamente come illustrato dal seguente schema:

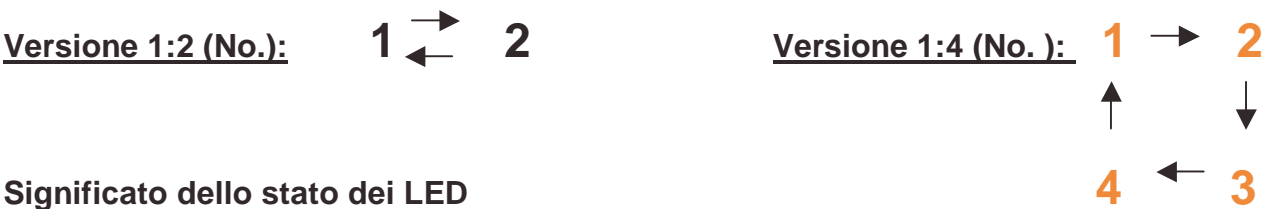

#### **Significato dello stato dei LED**

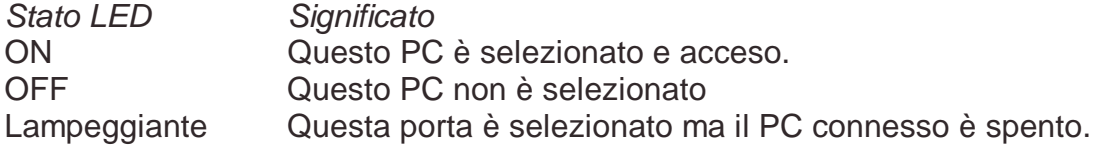

#### **Selezione diretta della porta / utilizzo degli HotKeys:**

E' possibile anche selezionare direttamente il PC da utilizzare tramite una semplice sequenza di tasti . Per inviare comandi al CPU switch premete due volte in sequenza (entro 2 secondi) il tasto Blocco Scorr (Scroll Lock). Sentirete un bip che conferma l'ingresso in modalità comandi.

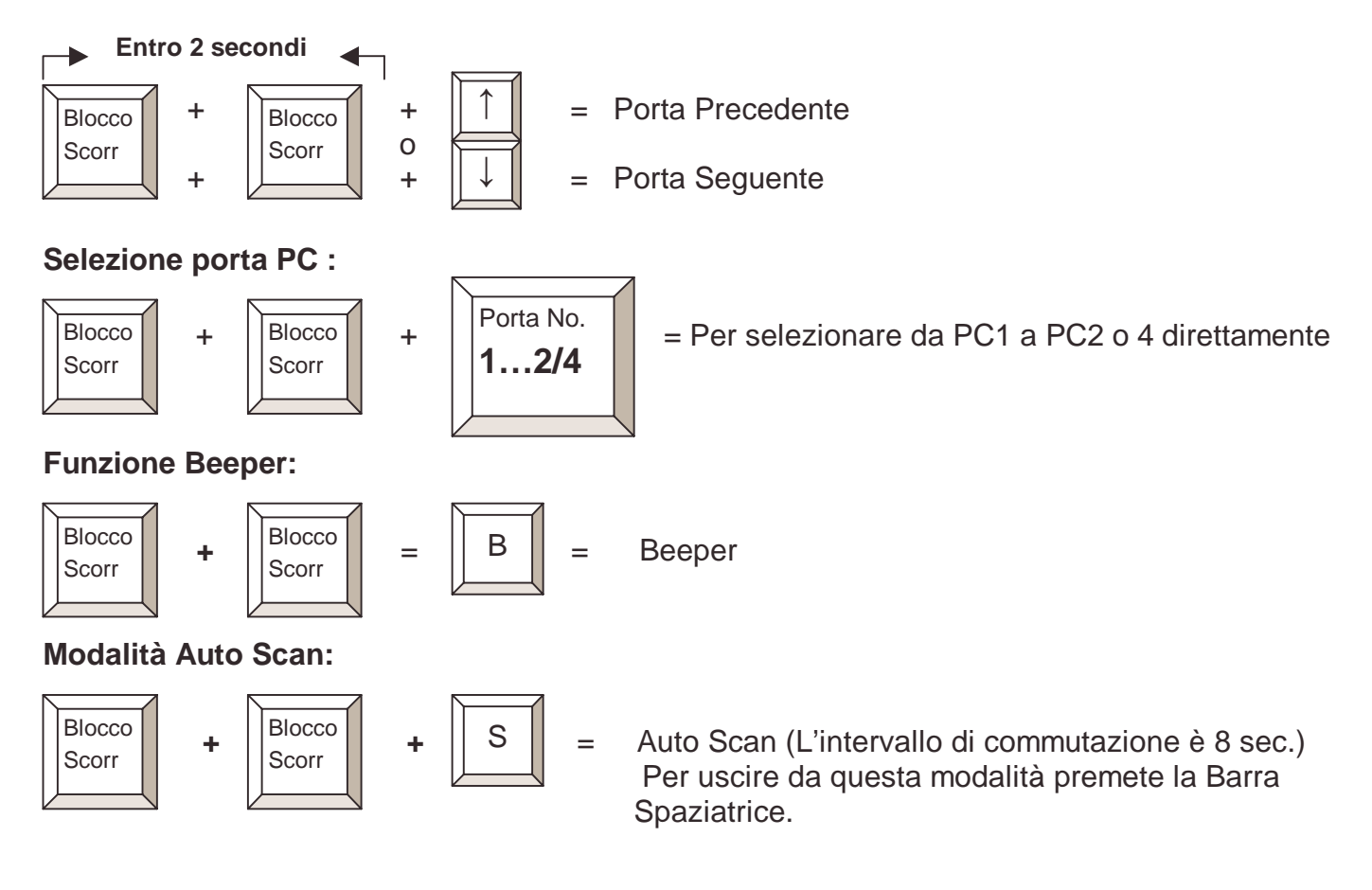

## **Risoluzione Problemi**

Se notate problemi nell'utilizzo per prima cosa assicuratevi che tutti i cavi siano correttamente collegati. Quando il PC selezionato non è acceso o è in sleep mode sul monitor non verrà visualizzato alcun segnale. Questo non è un segno di malfunzionamento del CPU Switch! Prima di qualsiasi altra verifica controllate che tutti i cavi siano collegati alla porta corretta. Eventualmente etichettate tutti i cavi per meglio riconoscerli al momento di fare i collegamenti.

#### **Problemi di alimentazione elettrica:**

Il CPU Switch assorbe la corrente necessaria al suo funzionamento della porta della tastiera dei computer collegati. In rari casi alcuni computer come i notebook non forniscono alimentazione sufficiente per il funzionamento dello Switch. In questo caso l'altro (gli altri) PC deve (devono) essere acceso(i) per compensare la mancata fornitura di energia.

#### **Precauzioni durante il boot dei PC:**

Non premete alcun tasto sulla tastiera o sul mouse durante il boot dei PC, in caso contrario il PC potrebbe non rilevarli o potrebbero verificarsi errori non prevedibili durante il caricamente del sistema operativo.

#### **Problemi con la tastiera :**

Se il computer parte normalmente ma la tastiera non funziona

- Controllate che la tastiera funzioni se connessa direttamente al PC.
- Provate con un modello di tastiera PS/2 differente.

#### **Problemi con il Mouse:**

- 1. Se il mouse non viene rilevato durante il boot del PC o l'avvio di Windows:
	- Controllate che il mouse funzioni connesso direttamente al PC. Dovrete installare il corretto driver del mouse su tutti i computer connessi!
	- Controllate che il Mouse sia un vero Mouse PS/2. Un combo mouse funzionerà solo se connesso in modalità PS/2. Utilizzate sempre gli adattatori inclusi con il vostro mouse: ne esistono di tante versioni molto differenti le une dalle altre.
- 2. Riprovate facendo attenzione a non muovere il mouse e a non premere i pulsanti durante il boot e quando commutate fra i vari PC.
- 3. Alcuni mouse con funzioni avanzate come i radio mouse, i mouse a 5 pulsanti gli scroll wheel mouse utilizzano segnali proprietari molto particolari (specialmente i prodotti Logitech). Nonostante Lindy abbia controllato con attenzione i propri prodotti per avere la massima compatibilità possibile non può assicurare che il CPU Switch funzioni con tutte queste tipologie di mouse specialmente con i mouse sviluppati e prodotti dopo la produzione del CPU Switch stesso.

#### **Problemi con il Monitor:**

Se l'immagine non è nitida o presenta ombre controllate che i cavi che state utilizzando siano di alta qualià con conduttori a schermatura coassiale. Se il diametro del cavo è minore di 6mm probabilmente non è un cavo di qualità sufficientemente elevata per un corretto funzionamento con il CPU Switch Lite (I cavi di alta qualità di solito hanno un diametro di 8 mm o più). Il CPU Switch Lite non supporta cavi di lunghezza superiore a 5m.

## **Specifications**

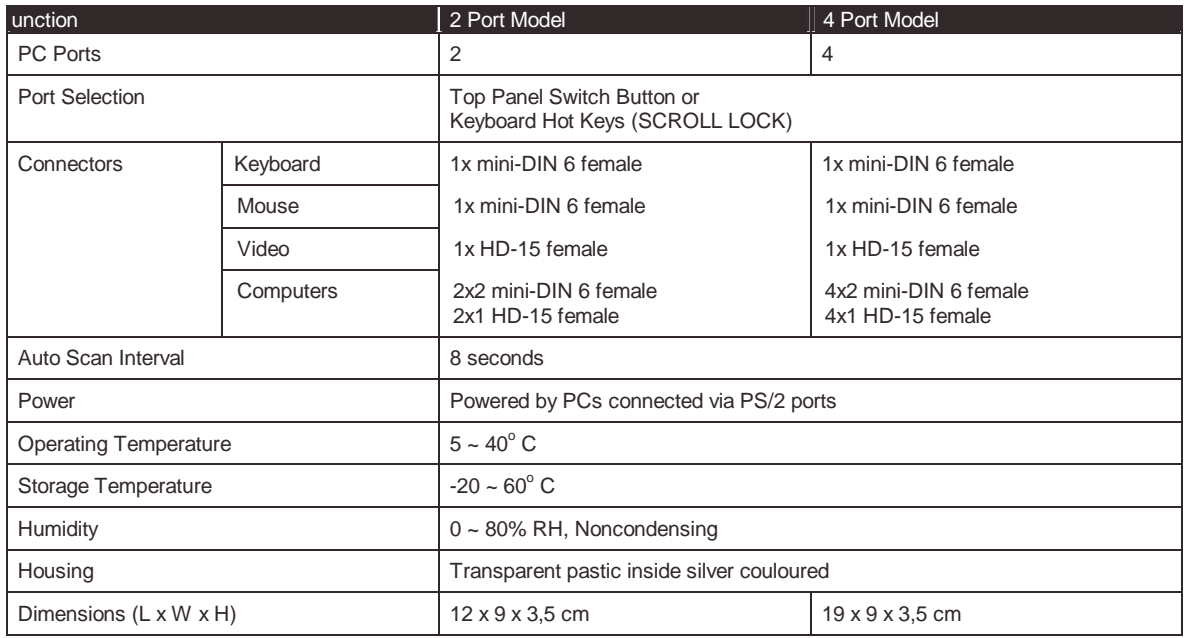

## **CE Statement**

This device complies with the European Regulations for Electromagnetic Compatibility (EMC) of the European Union and it is equipped with the CE mark. This unit has to be used with high quality shielded connection cables and with the enclosed power supply only. Only if these high quality shielded cables are used it can be sure that the EMC compatibilty is not badly influenced.

## **FCC Statement**

Shielded cables must be used with this equipment to maintain compliance with radio frequency energy emission regulations and ensure a suitably high level of immunity to electromagnetic disturbances.

#### **FCC Warning**

This equipment has been tested and found to comply with the limits for a Class B Digital device, pursuant to part 15 of the FCC Rules. These limits are designed to provide reasonable protection against harmful interference in a residential installation. This equipment generates, uses, and can radiate radio frequency energy and, if not installed and used in accordance with the instructions, may cause harmful interference to radio communications. However, there is no guarantee that interference will not occur in a particular installation. If this equipment does cause harmful interference to radio or television reception, which can be determined by turning the equipment off and on, the user is encouraged to try to correct the interference by one or more of the following measures:

- Reorient or relocate the receiving antenna
- Increase the separation between the equipment and receiver
- Connect the equipment into an outlet on a circuit different from that to which the receiver is connected
- Consult the dealer or an experienced technician for help

You are cautioned that changes or modifications not expressly approved by the party responsible for compliance could void your authority to operate the equipment.

This device complies with part 15 of the FCC Rules.

- Operation is subject to the following two conditions:
	- 1. This device may not cause harmful interference, and 2. This device must accept any interference received, including interference that may cause undesired operation

#### **LINDY No. 32924, 32925, 32926, 32927**

For Home and Office Use Tested to comply with FCC Standards

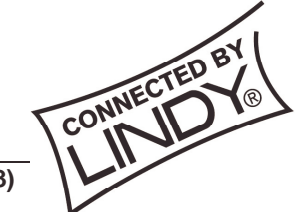

 **© LINDY ELECTRONICS LIMITED & LINDY-ELEKTRONIK GMBH - FIRST EDITION (MAR 2003)** 

Free Manuals Download Website [http://myh66.com](http://myh66.com/) [http://usermanuals.us](http://usermanuals.us/) [http://www.somanuals.com](http://www.somanuals.com/) [http://www.4manuals.cc](http://www.4manuals.cc/) [http://www.manual-lib.com](http://www.manual-lib.com/) [http://www.404manual.com](http://www.404manual.com/) [http://www.luxmanual.com](http://www.luxmanual.com/) [http://aubethermostatmanual.com](http://aubethermostatmanual.com/) Golf course search by state [http://golfingnear.com](http://www.golfingnear.com/)

Email search by domain

[http://emailbydomain.com](http://emailbydomain.com/) Auto manuals search

[http://auto.somanuals.com](http://auto.somanuals.com/) TV manuals search

[http://tv.somanuals.com](http://tv.somanuals.com/)